#### **Le clavier : l'essentiel à retenir**

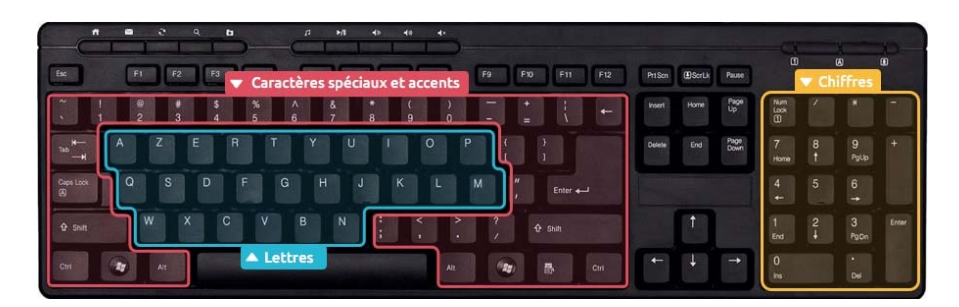

On peut distinguer 3 zones essentielles dans le clavier :

la zone des **lettres**,

- la zone des **caractères spéciaux et accents**
- et la zone des **chiffres**

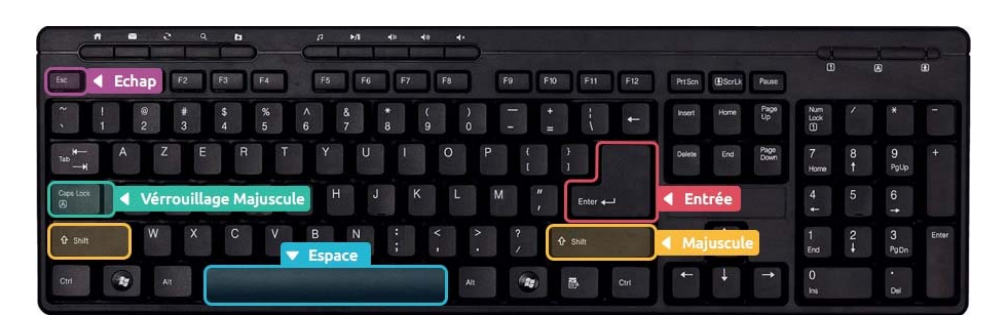

La touche **Espace** permet d'espacer les mots

La touche **Entrée** permet de valider ou de retourner à la ligne

La touche **Echap** permet d'annuler

La touche **Maj**, une fois maintenue, permet de taper une lettre en majuscule ou un caractère qui se trouve en haut d'une touche

La touche **Verr. Maj.**, une fois activée, permet de tout écrire en majuscule. Il faut appuyer à nouveau dessus pour désactiver les majuscules

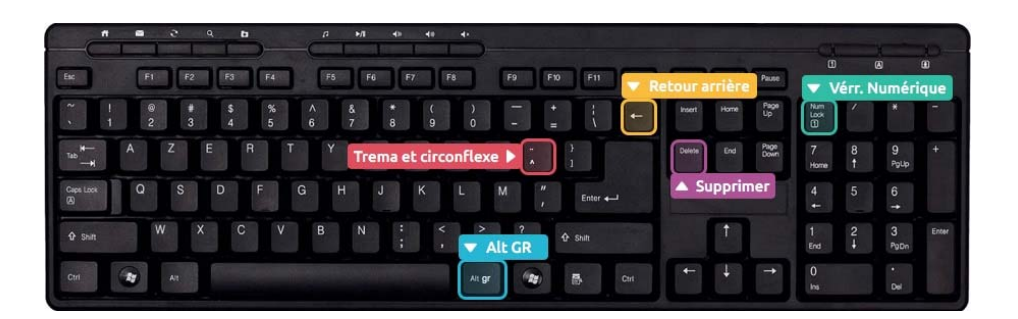

La touche **Alt Gr**, une fois maintenue, permet de faire le caractère qui se trouve à droite sur une touche : le **€**, le **@**, …

*En résumé : sur une touche qui possède 3 caractères, le caractère du haut s'obtient en maintenant Maj et le caractère de droite en maintenant Alt Gr*

Pour supprimer du texte, on utilise la touche **Retour Arrière** (pour supprimer vers l'arrière et **Suppr** (pour supprimer vers l'avant)

La touche **Suppr** sert également à effacer un fichier ou un dossier

Pour faire un **accent circonflexe**, il faut d'abord appuyer sur **circonflexe** (*juste après la lettre P*) et ensuite sur la lettre voulue, par exemple **ô**

Si le clavier numérique ne fonctionne pas, appuyez sur **Verr Num** afin d'activer les chiffres

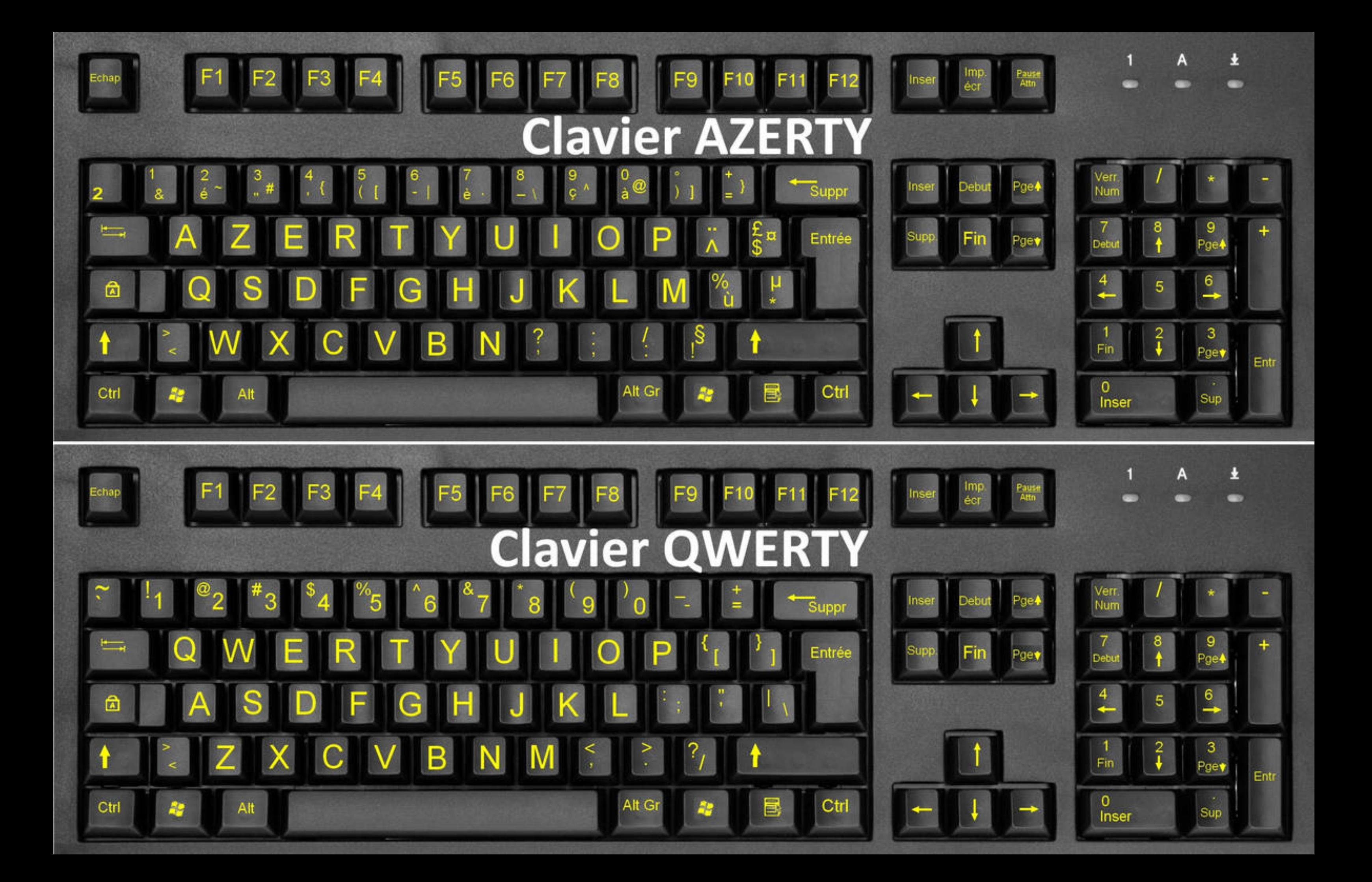

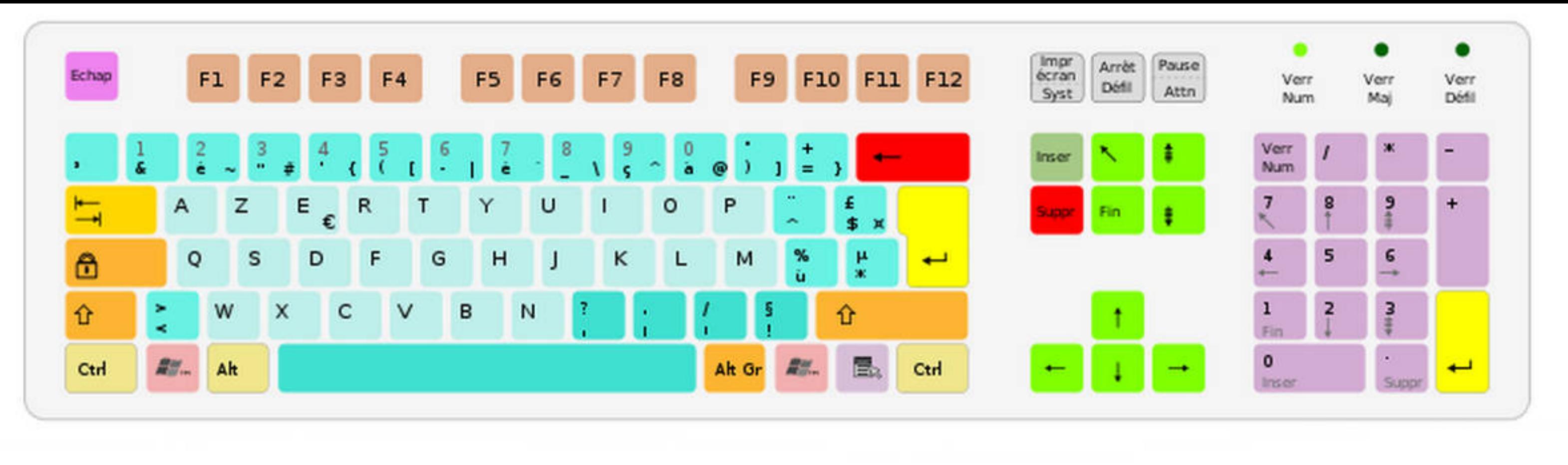

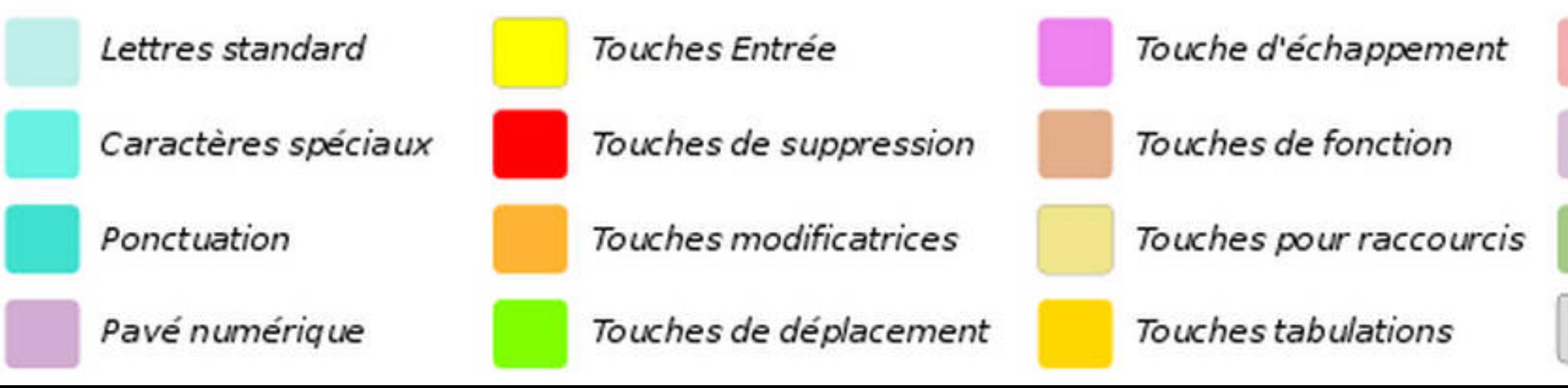

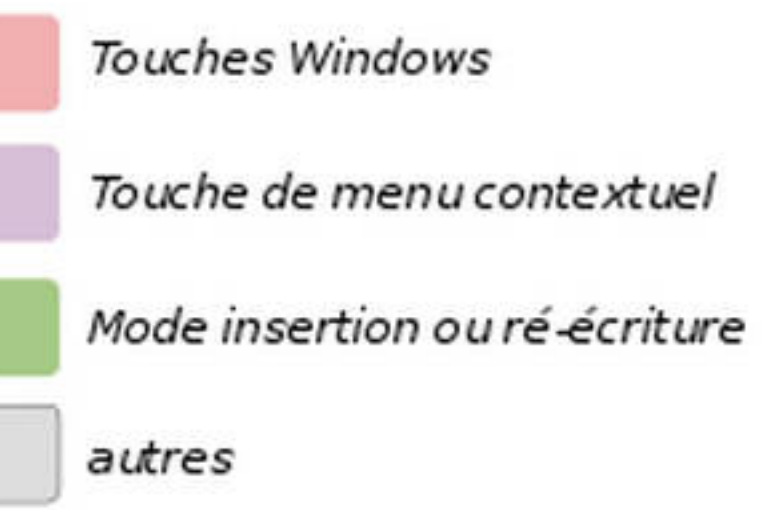

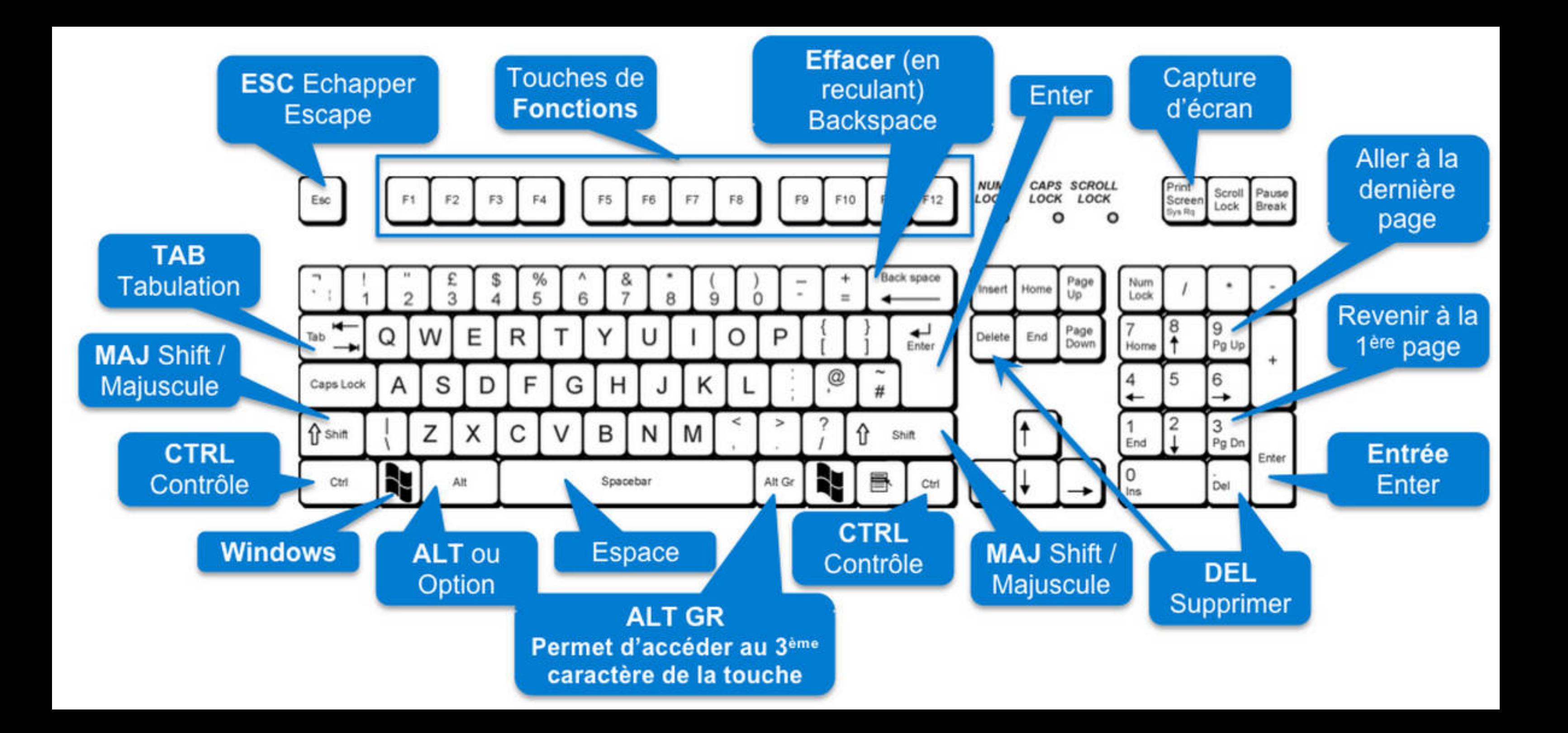

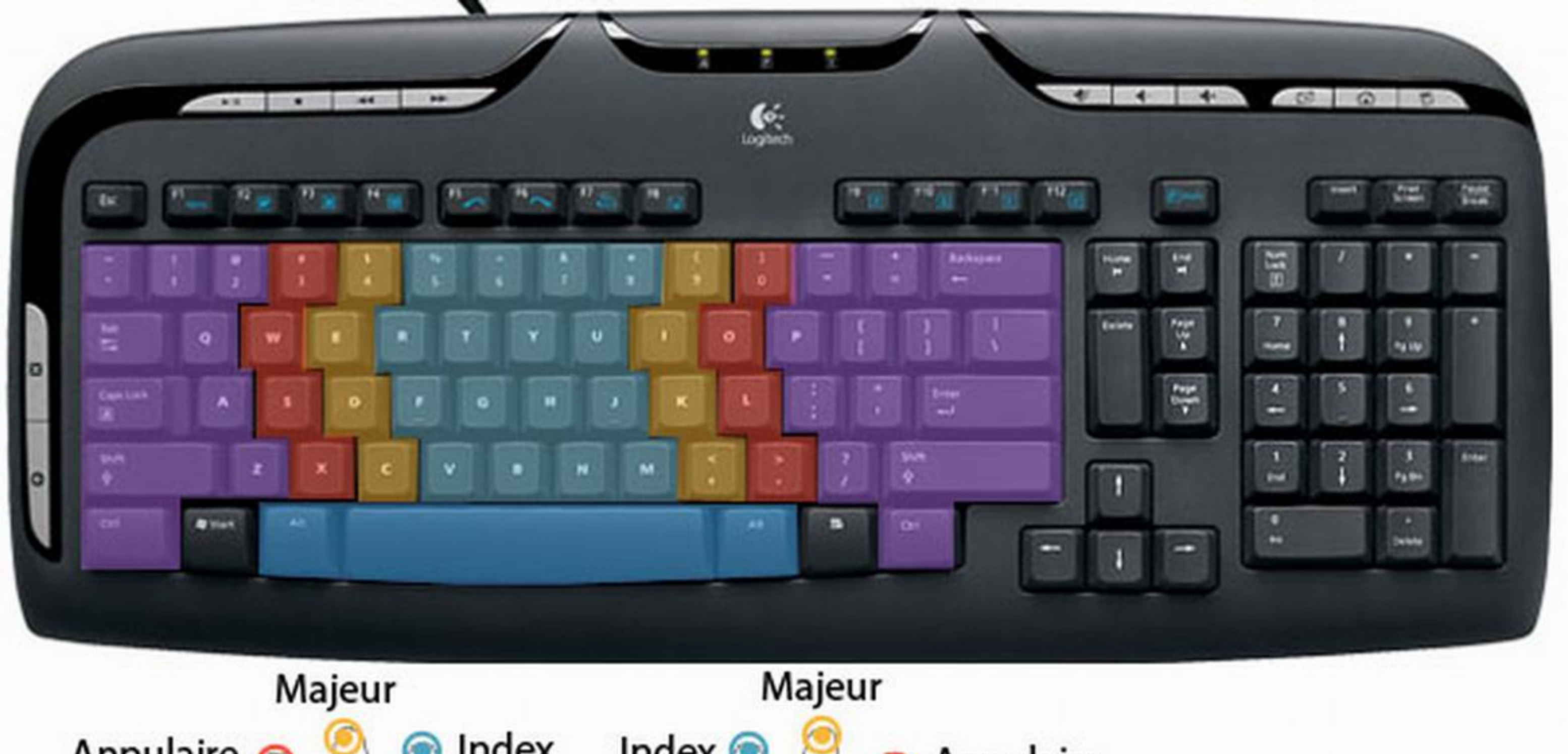

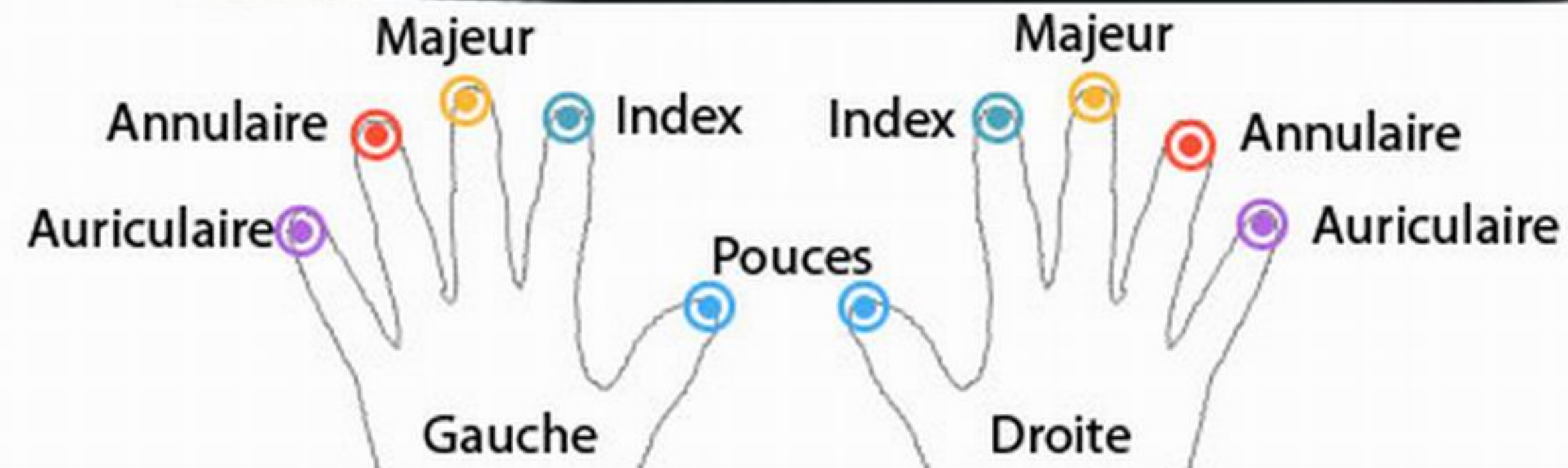

Il y a 2 manières de faire des majuscules sur un clavier. Repérez tout d'abord les touches que l'on va utiliser : Maj et Verr Maj (pour verrouillage majuscule). La touche Maj se trouve tout à gauche et tout à droite des lettres, et la touche Verr Maj juste en dessus la touche majuscule de gauche.

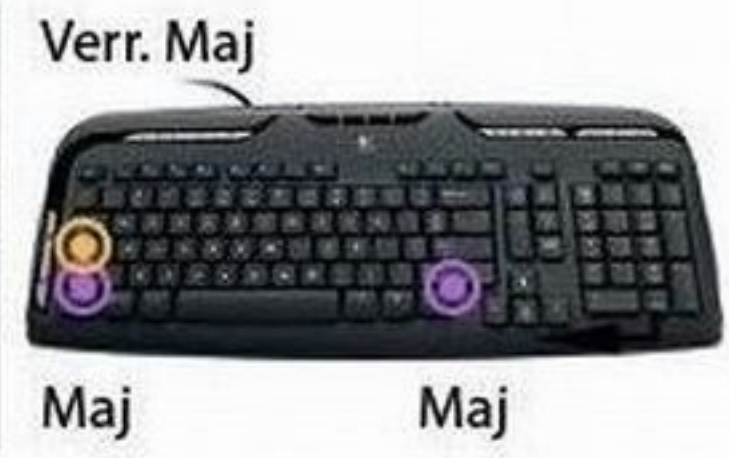

Majuscules en début de phrase : lorsque vous commencez

une phrase, vous devez mettre la première lettre en majuscule. Pour cela, maintenez enfoncée l'un des deux touches Maj (et pas Verr. Maj.) et appuyez sur la lettre désirée. Relâchez et continuez la saisie de votre texte

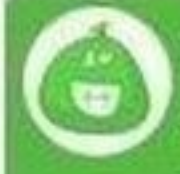

Astuce : Si vous devez appuyer sur une lettre qui se trouve du côté gauche du clavier. appuyez sur la touche Maj de droite avec votre main droite, comme ça votre main gauche est libre pour appuyer sur la touche. Et inversement !

Une phrase ou un nom propre en majuscule : la première technique est utile lorsque vous mettez qu'une seule lettre en majuscule, lorsque vous devez taper un nom propre ou plusieurs mots en majuscule, utilisez plutôt la touche Verr. Maj. : elle permet de vérrouiller les majsucules, donc pas besoin de maintenir la touche, tout ce que vous taperez sera en majuscule. Appuyez à nouveau sur la touche Verr. Num pour repasser en mode normal.

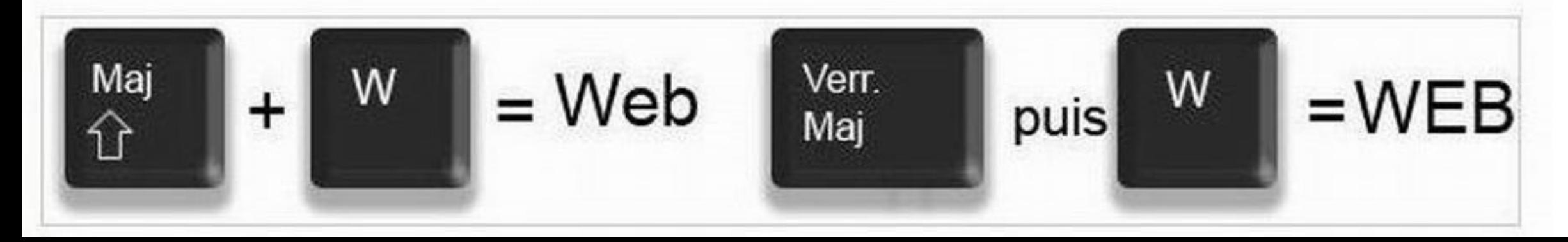

# Un problème majuscule

Comme à l'accoutumée, vous venez de saisir votre mot de passe sur Internet mais l'accès à ce dernier vous est refusé. Votre mémoire connaîtrait-elle des défaillances ? Pas si sûr car si, par mégarde, vous êtes en mode majuscule sur le clavier (touche Caps Lock ou logo d'un cadenas), vous saisissez l'ensemble de votre mot de passe en majuscules alors que vous aviez pris soin de saisir à l'origine un code mélangeant minuscules, chiffres et majuscules. D'où votre rejet...

Vous vous êtes peut-être déjà demandé comment s'y prendre pour faire le signe € (Euro) ou même le @ (Arobase). qui constitue nos adresses mail. La solution réside dans la touche Alt Gr, qui se trouve juste à droite de la touche espace.

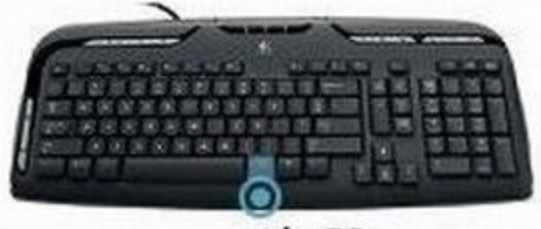

Alt GR

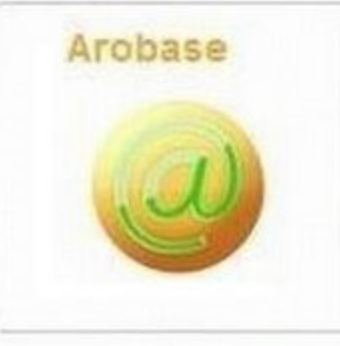

Le arobase est le caractère utilisé dans les adresses mail et qui porte la forme d'un A entouré (exemple : utilisateur@fournisseur.fr). L'arobase signifie "chez" ("at" en anglais) : utilisateur de chez fournisseur.fr. Il n'y a pas de arobase dans une adresse de site web, seulement dans les mails (courrier électronique).

Pour faire un arobase ou le signe euro, entre autres, il faut maintenir la touche Alt Gr, et appuyer sur la touche E (de la zone des lettres) pour le  $\epsilon$  ou la touche à (de la zone des caractères spéciaux) pour le @.

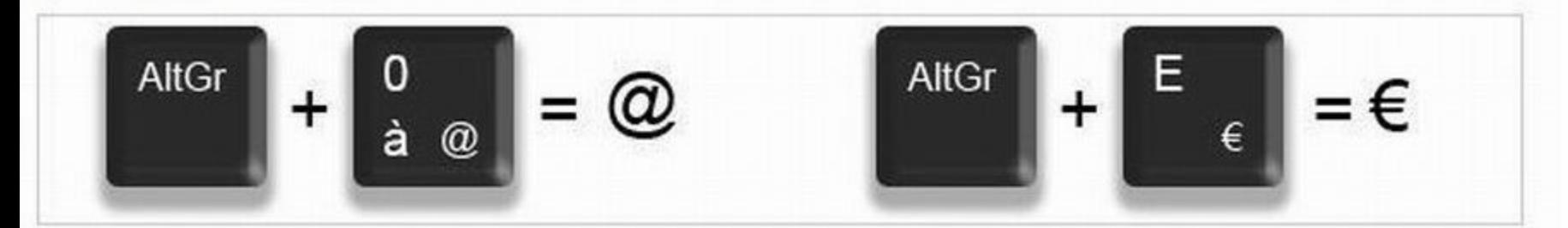

De manière plus générale, la touche Alt Gr maintenue enfoncée permet d'accéder au caractère affiché en bas à droite d'une touche, conformément à l'illustration ci-dessus.

Pour résumer, lorsqu'une touche possède 3 caractères :

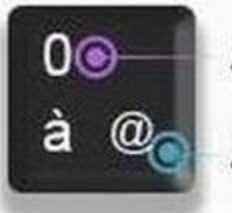

- Avec Maj
- celui du haut s'obtient avec la touche majuscule.
	- celui en bas à gauche s'obtient directement en pressant la touche,

**Avec AltGr** 

· celui en bas à droite s'obtient en maintenant la touche AltGr enfoncée.

Ces deux accents sont tous deux situés sur la même touche du clavier, mais pas directement associés à une lettre car ils peuvent être appliqués sur plusieurs lettres (i, ë, ê, û...) et il aurait donc été un peu compliqué de faire une touche pour chacune de ces lettres. La touche se trouve sur la droite juste après la lettre P.

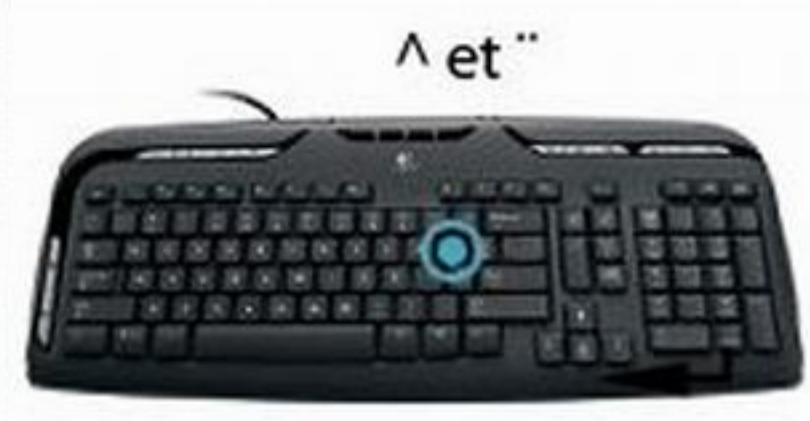

### La technique :

- pour faire un ê, il vous faudra d'abord appuyer sur la touche  $\wedge$  (il ne se passe rien dans un premier temps) et ensuite sur la lettre e.
- pour faire un i, même technique sauf qu'il faut maintenir la Majuscule tout en appuyant sur ", relâcher et ensuite appuyer sur i.

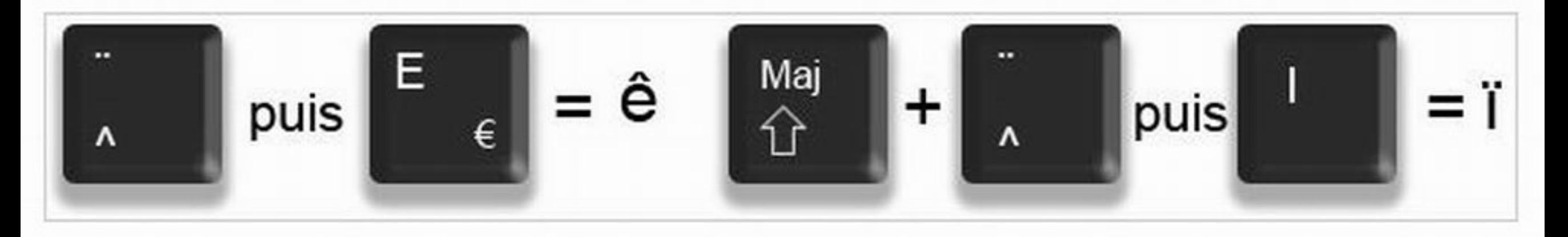

### **Trois touches sinon rien**

La célèbre combinaison de touches  $C$ t $t$ l + Alt + Suppr a généralement pour effet d'ouvrir un écran menant tout droit à la relance de votre ordinateur sans autre forme de procès. Certes, il faut maintenir la première touche enfoncée puis appuyer successivement sur les deux autres dans l'ordre prescrit. Mais tous les travaux en cours seront alors perdus, à défaut d'avoir prévu des copies de sauvegarde automatique de vos images et documents.

### Une fonction pour les portables

Sur certains ordinateurs portables ou netbooks, une touche particulière marquée de la mention Fn (pour fonction) a été ajoutée au clavier pour gagner de la place et accéder aux fonctions des touches de la rangée supérieure. Or, il n'est pas rare que cette touche soit à votre insu activée par maladresse. Appuyez plusieurs secondes sur cette touche combinée avec la touche Majuscule : vous aurez désactivé son usage intempestif et reprendrez la main sur votre clavier.

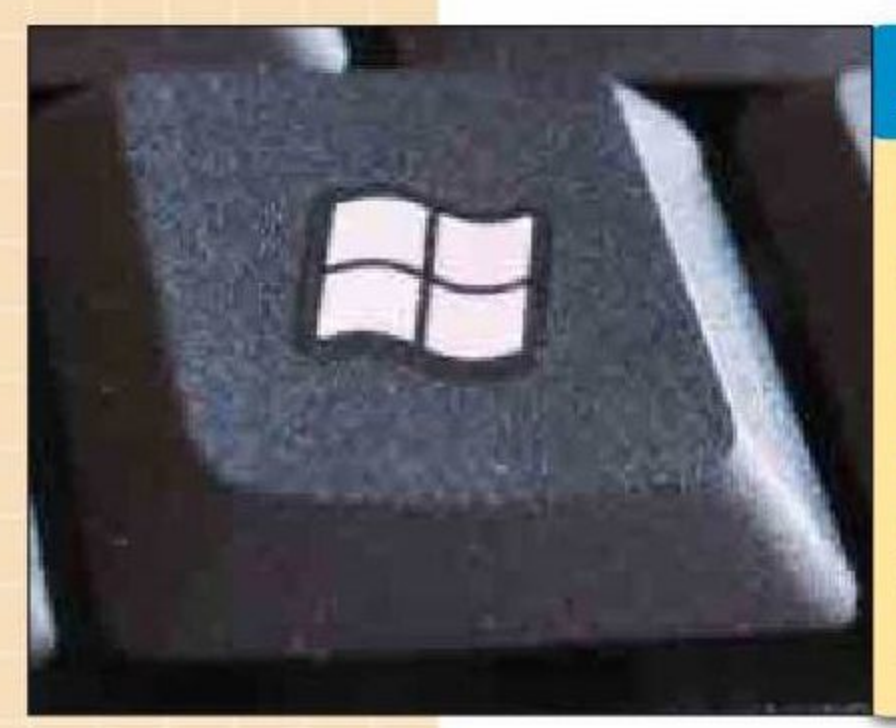

# À SAVOIR

O Deux touches spécifiques à Windows assurent sur le clavier les mêmes fonctions que les clics de la souris. La touche représentant le logo Windows ouvre le menu *Démarrer* tandis que celle représentant un petit menu agrémenté du pointeur de la souris fait apparaître le menu contextuel de la même manière que le clic droit. Quant à la touche Espace, elle crée les espaces entre tous les mots dans tous les documents rédigés au clavier. Dans le cadre d'un traitement de texte, une erreur courante est d'appuyer dessus par mégarde après avoir sélectionné du texte, faisant disparaître ce dernier.

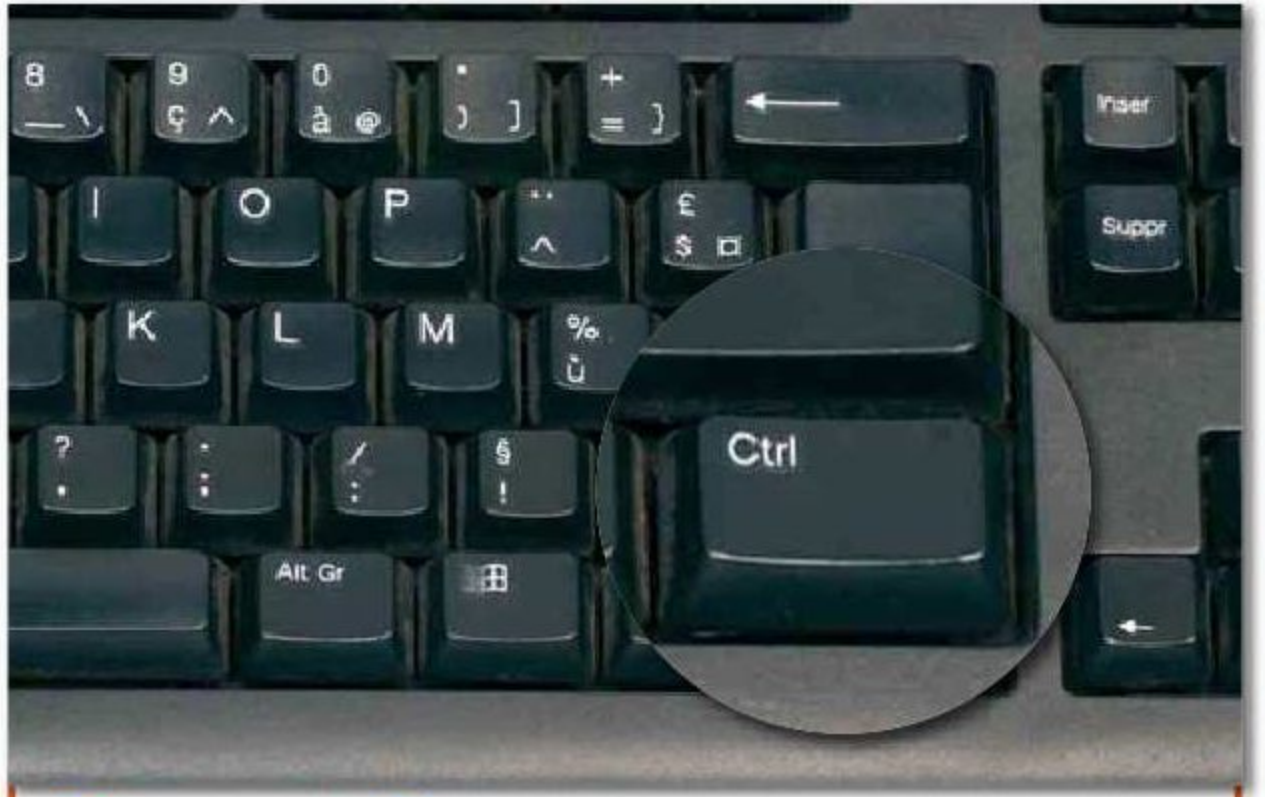

## **Bien contrôler**

Les raccourcis clavier utilisant la touche Ctrl sont les suivants :

Ctrl + Echap (ou Esc) ouvre le menu Démarrer.

Ctrl + Tab permet d'utiliser les flèches pour parcourir les programmes de la Barre des tâches.

Ctrl + Maj + Echap ouvre également le menu Démarrer.

Ctrl + Flèche + Espace vous permet de sélectionner plusieurs éléments du bureau.

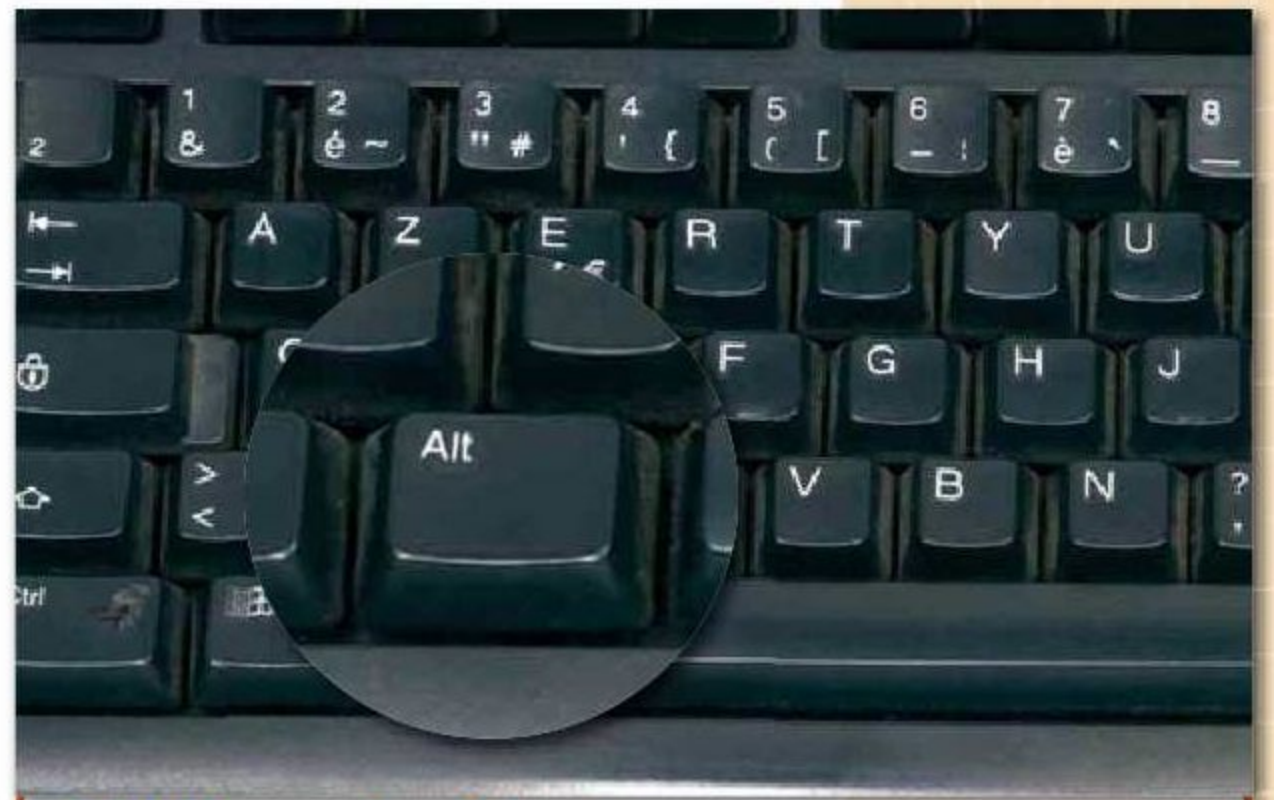

## "Alt" aux incidents

Les raccourcis clavier utilisant la touche Alt sont les suivants :

Alt + Entrée affiche directement les propriétés de la sélection.

Alt + F4 ferme l'élément actif ou quitte le programme.

Alt + Espace permet d'ouvrir le menu contextuel de la fenêtre active.

Alt + Tab effectue une bascule entre les éléments.

Alt + Echap retrace l'historique des éléments ouverts.

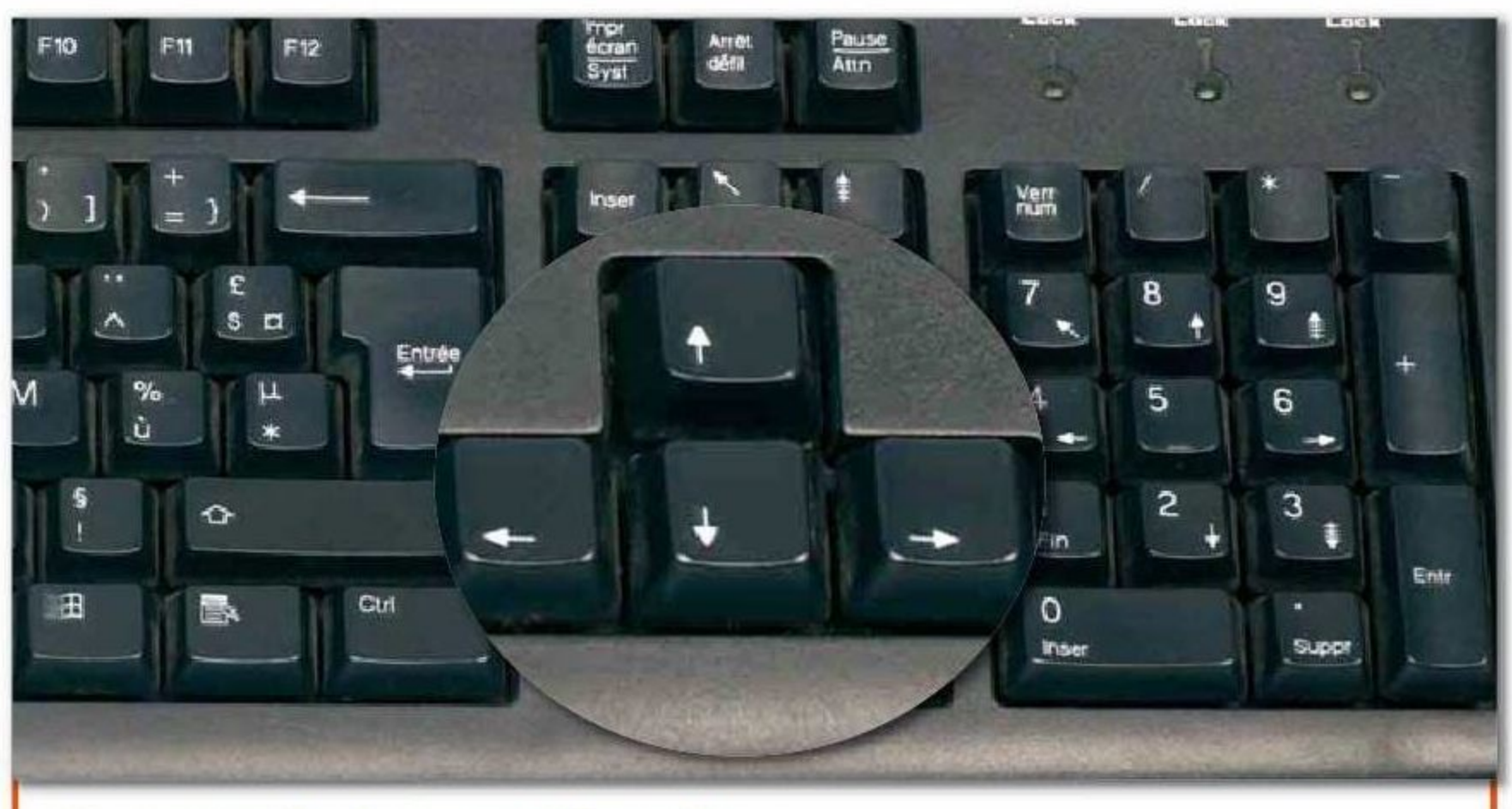

## **Prendre la bonne direction**

Dans un texte, la touche Ctrl associée aux flèches de direction donne les effets suivants :

Ctrl + Flèche Droite déplace le curseur vers le début du mot suivant. Ctrl + Flèche Gauche déplace le curseur vers le début du mot précédent. Ctrl + Flèche Bas déplace le curseur vers le début du paragraphe suivant. Ctrl + Flèche Haut déplace le curseur vers le début du paragraphe précédent. Ctrl + roulette de la souris modifie la taille des icônes du Bureau.

# À SAVOIR

Vous venez d'effacer par mégarde une sélection de texte ou encore avez déplacé un élément dont vous n'avez plus le contrôle. Si la majorité des logiciels conçus pour Windows vous permettent d'annuler une saisie intempestive en passant par le menu Edition puis toutes ses options d'annulation, songez que l'appui sur la touche Esc ou Echap (la formulation dépend du modèle de clavier) est parfois d'un grand secours. Tentez de l'utiliser systématiquement quand vous pensez avoir fait une mauvaise manipulation. Dans bien des cas, elle vous permettra d'échapper sans douleur au problème!

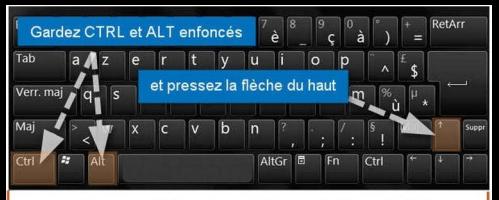

Vous ne saviez pas que c'était possible de le faire ... mais votre chat l'a fait l' Faire pivoter l'affichage (à droite ou à gauche) est parfois utile pour le mode portrait ou paysage. Pour ce faire, il y a les réglages dans les "paramètres de Windows" et il y a les raccourcis au clavier : Pressez les touches CTRL et ALT simultanément et les flèches de direction, selon l'orientation voulue

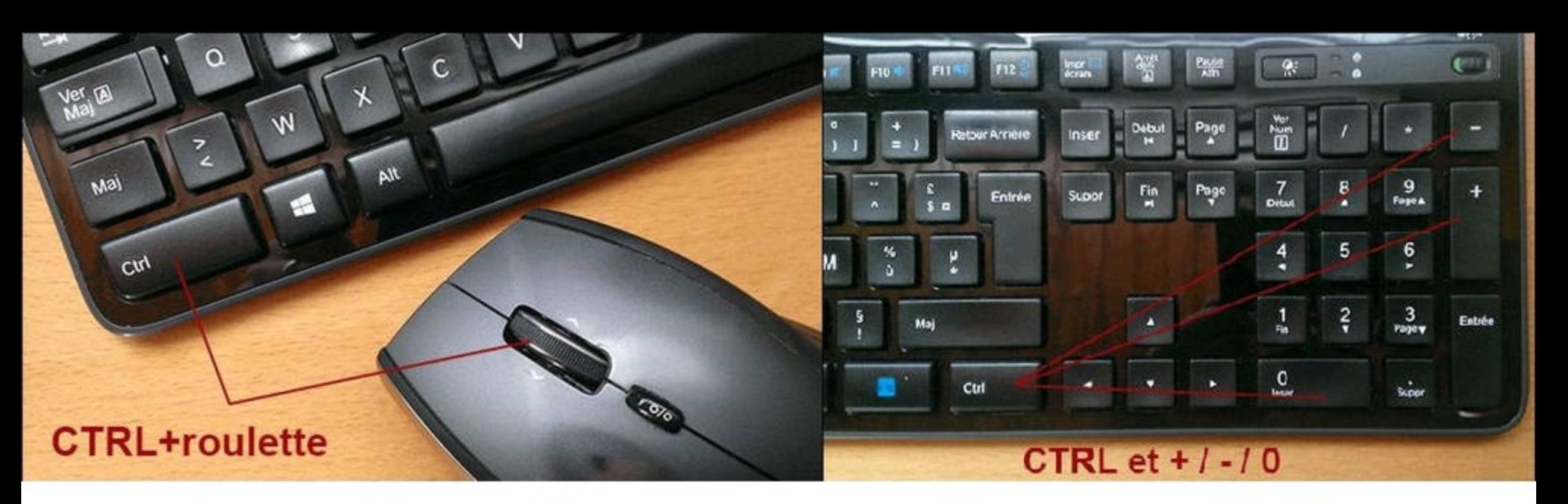

### Zoomer à la souris

#### Zoomer au clavier

# LUTILITÉ DES TOUCHES DE FONCTION

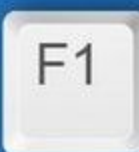

Ouvrir la page d'aide pour la majorité des applications.

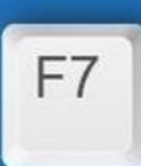

Ouvrir le correcteur orthographique dans des applications comme Microsoft Word.

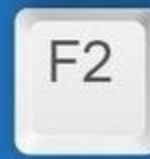

Renommer le fichier ou le dossier sélectionné.

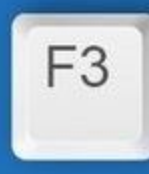

Sélectionner la barre de recherche pour l'application active.

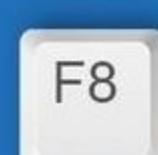

Accéder au menu de démarrage de Windows lorsque l'ordinateur démarre.

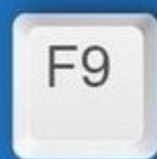

Rafraîchir un document dans Microsoft Word. Envoyer et recevoir des courriels dans Microsoft Outlook.

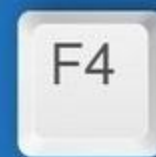

ALT + F4 pour fermer la fenêtre active.

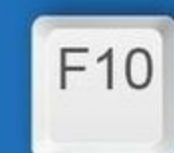

Activer la barre de menu dans l'application active. Maj +  $F10 =$  clic droit sur la souris.

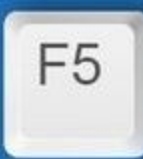

Rafraîchir la page ou le document en cours.

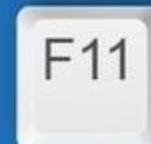

Entrer et sortir du mode plein écran dans la plupart des navigateurs.

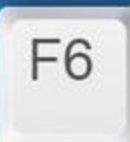

Sélectionner la barre d'adresse dans la plupart des navigateurs.

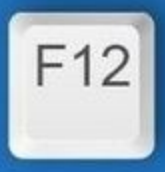

Sauvegarder un document. Ouvrir la console de débogage dans Google Chrome.